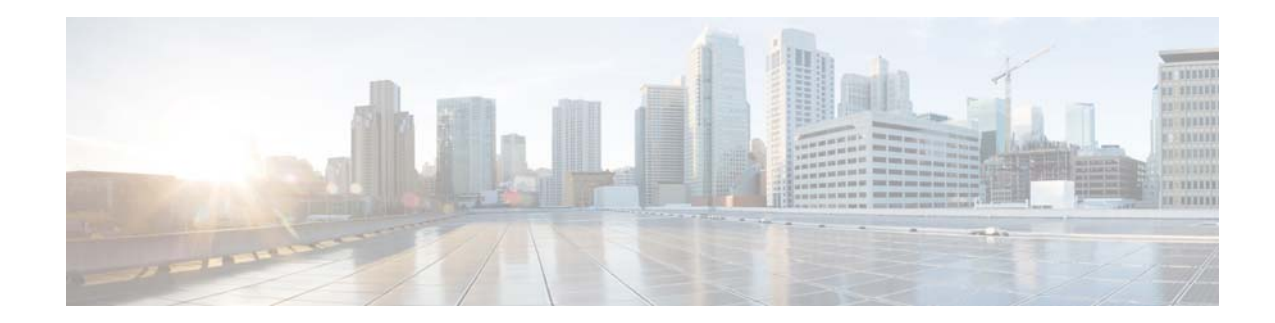

# <span id="page-0-1"></span>**Configuring Network Time and Time Zone Settings**

You must add an NTP server to your Cisco Unified SIP Proxy system and configure the time zone to ensure that voicemails and system processes have the correct date and time associated with them.

- **•** [Adding an NTP Server](#page-0-0)
- **•** [Removing an NTP Server](#page-1-0)
- **•** [Setting an NTP Server as the Preferred Server](#page-1-1)
- **•** [Changing the Time Zone](#page-2-0)

# <span id="page-0-0"></span>**Adding an NTP Server**

 $\Gamma$ 

### **Restriction**

You can have a maximum of three NTP servers.

# **Procedure**

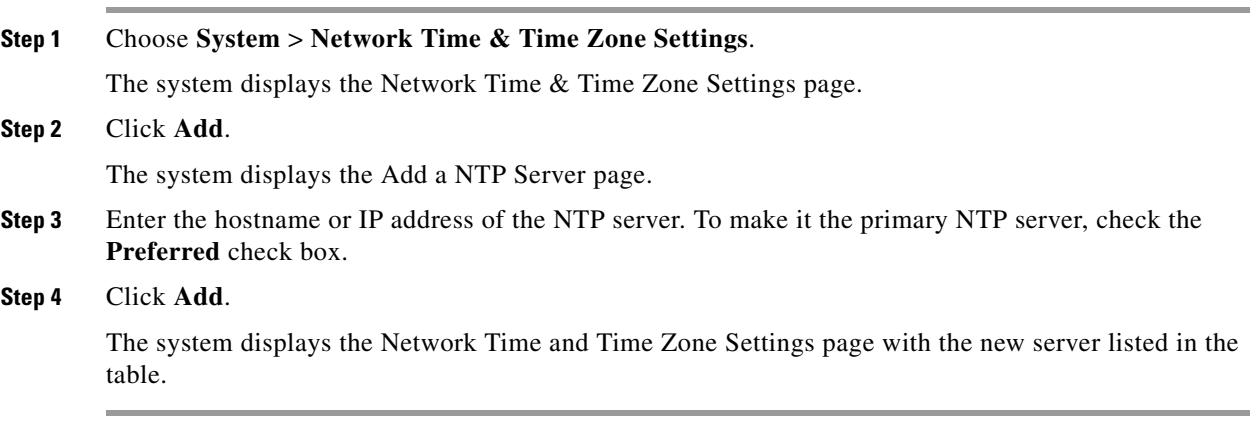

ן

#### **What To Do Next**

Save and then reload the configuration. See Using the Administration Control Panel.

#### **Related Topics**

Back to the [Configuring Network Time and Time Zone Settings](#page-0-1) menu page

# <span id="page-1-0"></span>**Removing an NTP Server**

#### **Procedure**

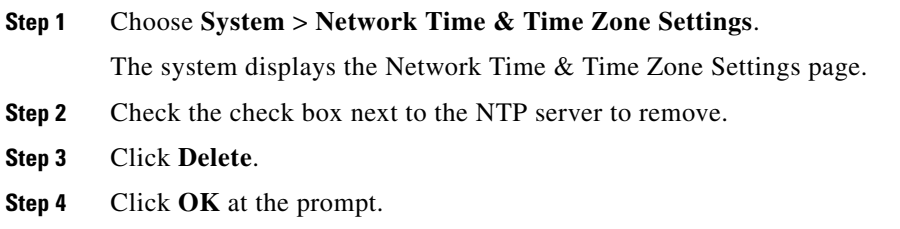

### **What To Do Next**

Save and then reload the configuration. See Using the Administration Control Panel.

### **Related Topics**

Back to the [Configuring Network Time and Time Zone Settings](#page-0-1) menu page

# <span id="page-1-1"></span>**Setting an NTP Server as the Preferred Server**

### **Restriction**

You must have at least two NTP servers.

#### **Procedure**

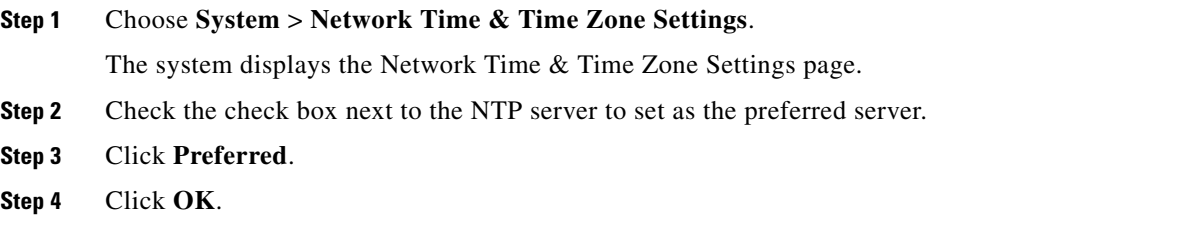

### **What To Do Next**

Save and then reload the configuration. See Using the Administration Control Panel.

a ka

### **Related Topics**

Back to the [Configuring Network Time and Time Zone Settings](#page-0-1) menu page

# <span id="page-2-0"></span>**Changing the Time Zone**

### **Procedure**

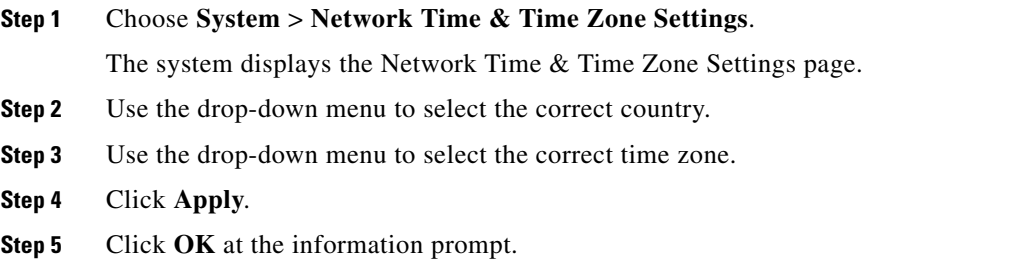

## **What To Do Next**

Save and then reload the configuration. See Using the Administration Control Panel.

## **Related Topics**

 $\overline{\phantom{a}}$ 

Back to the [Configuring Network Time and Time Zone Settings](#page-0-1) menu page

 $\mathsf I$